# SAULT COLLEGE OF APPLIED ARTS & TECHNOLOGY SAULT STE. MARIE, ONTARIO

# COURSE OUTLINE

EDP 228

THREE

PROGRAMMER

MICROCOMPUTER APPLICATIONS

Course Outline:

Code No.:

Program:

Semester:

Date:

Previous Outline Dated:

Author:

R.D. LAlLEY

SEPTEMBER 1993

SEPTEMBER 1991

New:

x

;

 $\frac{1}{2}$   $\frac{1}{1}$ . (Kum

APPROVED:

Dean, School of Business and Hospitality

 $\overline{1}$ Date

MICROCOMPUTER APPLICATIONS 2 EDP 228

Course Name Course Number

 $As.$ 

TOTAL CREDIT HOURS: 60

Prerequisite: EDP 219 Intro to Microcomputers

PHILOSOPHY/GOALS:

- 1. To focus on the major trends that have developed, and are still developing, in the use of microcomputers in a business environment.
- 2. To examine major application products that are widely used in business. Students will gain hands-on experience in using dBASE IV and the Microsoft Windows operatinq environment. The course will focus on the utilization of dBASE IV. Students will gain hands-on experience at the command and Program levels.
- 3'. To gain computing knowledge and skills that can be utilized directly in a business environment to develop systems or to train other users.
- TEXTS: Business Programming Using dBASE IV, Duggal. Using Windows, Salkind.

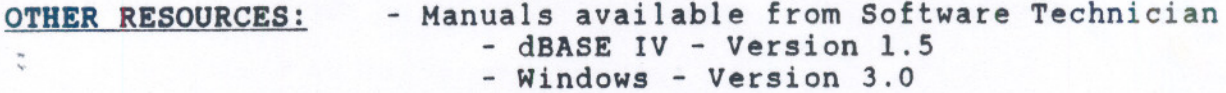

#### STUDENT EVALUATION:

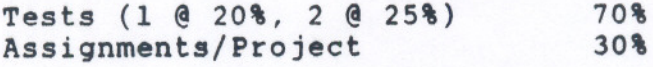

100'

. ,

#### GRADING:

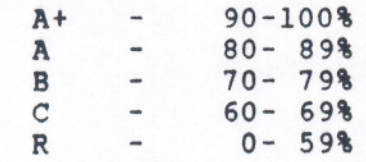

MICROCOMPUTER APPLICATIONS 3<br>
Course Name Course Name Course Number

 $\frac{1}{2}$ 

Warning: Students are advised to maintain a backup of all files on diskette. Loss of output due to a lost or damaged diskette will not be acceptable for a late or incomplete assignment or project.

## GENERAL STUDENT PERFORMANCE OBJECTIVES

Upon successful completion of this course, the student should be able to:

- 1. Work effectively in a business environment where microcomputers are utilized.
- 2. Assist staff, in a business environment, in the use and operation of a variety of microcomputer hardware and software.
- 3. Design and program a customized dBASE IV application utilizing multiple database files linked together.
- 4. Utilize the Windows Graphical User Interface effectively. This would include managing files, executing both windows and non-windows software, utilizing windows accessories, and customizing the GUI environment.

...

# MICROCOMPUTER APPLICATIONS 4 EDP 228

Course Name Course Number

#### SPECIFIC STUDENT PERFORMANCE OBJECTIVES

Upon successful completion of this course, the student should be able to complete the following objectives:

#### MODULE 1:

- Essentials of dBASE IV
	- 1. Describe the main features/capabilities found in a DBMS (Data Base Management System)
	- 2. Describe where dBASE IV might be categorized among other DBMS systems.
	- 3. Identify and use successfully the appropriate dBASE IV commands to:
		- create and modify a database structure
			- add, change, delete and remove data (fields/records) in a database
		- create and print standard as well as customized reports
		- access and display records within a database in different sequences
		- obtain assistance regarding any command
	- 4. Describe the following modes in DBASE IV and identify the type of user who might wish to use each mode:
		- control Center
		- Dot Prompt  $\equiv$
		- Application Generator
		- Command Mode
		- $\mathbf{r}$ Program Mode
	- 5. Describe the significance of the record pointer in dBASE IV and utilize dBASE commands and syntax to manipulate this pointer, (eg. scope, for condition including multiple field conditions).
	- 6. Organize database and other associated files within catalogs (including adding and deleting files within catalogs and changing catalogs).
	- 7. Utilize the dBASE IV database design screen. (This will require familiarity with a variety of dBASE IV terms and key combinations, such as status line, navigation line, menu bar, ctrl End, Shift FI, etc.)

~

Course Name

MICROCOMPUTER APPLICATIONS 5 5 EDP 228 Course Number

> 8. utilize many of the commands described in objectives 3-6 by including them in a customized dBASE IV program using the Create/Modify Command command.

MODULE 2:

 $44.1$ 

#### Creatinq Queries. Forms. Reports and Labels

- 1. Utilize the dBASE IV query, forms, report, and label design screens to manipulate and display database data as required.
- 2. Develop skill in utilizing the design screens described above in order to create customized designs that can then be utilized within custom programs.

#### MODULE 3:

# Usinq and Relatinq Multiple Databases

- 1. Utilize the multiple database and relational capabilities of dBASE IV to extract and manipulate data from 2 or more databases simultaneously.
- Develop skill in issuing the appropriate commands to accomplish the above objective from the dot prompt and from within programs. 2.

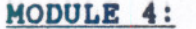

- ,

# Application Development Basics including use of the Application Generator

1. Utilize a variety of dBASE IV commands in order to create customized menus. (At a minimum, you must utilize bar and pop-up menus; additional enhancements of your own choosinq should also be utilized and demonstrated.)

## MODULE 5:

# Designing and Programming a dBASE IV solution to a business case problem

- 1. Utilize the skills mastered in all previous modules as well as skills learned in related courses to design and build a working dBASE system. (This objective will be met by working as part of a team.)
- 2. Demonstrate the skills mastered in the previous objective by displaying/explaining dBASE IV concepts in a test environment.

.'

## MICROCOMPUTER APPLICATIONS 6 6 EDP 228

.'

#### Course Name Course Number

.1 a

# MODULE 6: Windows Essentials

- 1. Explain the concept of an application window and a document window.
- 2. Identify and utilize a variety of Windows Terms. (Examples include control menu, group icon, program icon, title bar, menu bar, minimize button, maximize button, scroll bar, etc.)
- 3. Explain and utilize a variety of terms relating to the use of a mouse. (Examples include click, double click and drag, etc.)

# MODULE 7: Controlling the Desktop<br>1. Explain the terms a

- Explain the terms and utilize the Control Panel to change colours, adjust mouse controls, customize the desktop, etc.
- 2. Explain the terms and utilize the Program Manager to open and create group and program icons, move or copy icons between groups and arrange the layout of the desktop.

## MODULE 8:

# Windows Tools and Accessories

- - -----

- 1. Explain the terms and utilize the File Manager to manage files within Windows.
- 2. Explain the terms relating to use of the Print Manager. (Note that actual use of the Print Manager is not included in this course at this time)
- 3. Explain the terms and utilize the Accessories group in Windows. Specific accessories to be mastered include the Notepad and Windows Write,
- TI --- reStS mmay " Intigae rough will due and produced on .2Ae material. The taken to complete accigaci problems may be
- 2. Quizzes may be conducted without advance warning.
- $3.$  Assignments or projects received after the due date are subject to a grade of zero. V.
- 4. All assignments must be completed satisfactorily by the date of the final test in order to fully meet the requirements of the course. Failure to do so may result in an "R" grade.
- 5. Students who do not write tests and quizzes at the time the are given may be allowed to upgrade their mark at the end of the semester. A written excuse, acceptable to the  $\epsilon$ instructor, may be required.
- 6. Upgrading work is at the discretion of the instructor and may include any or all of the following:
	-

 $\frac{1}{2}$ 

- a test covering specific course modules<br>- an exam covering the entire course material<br>7. Your instructor reserves the right to modify
	-
- Your instructor reserves the right to modity the course as

.' .